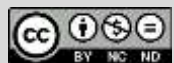

To delo avtorja **ECOSIGN konzorcija** je objavljeno pod licenco Creative Commons Priznanje [avtorstva-Nekomercialno-Brez predelav 4.0 Mednarodna \(CC BY-NC-ND 4.0\)](https://creativecommons.org/licenses/by-nc-nd/4.0/deed.sl)

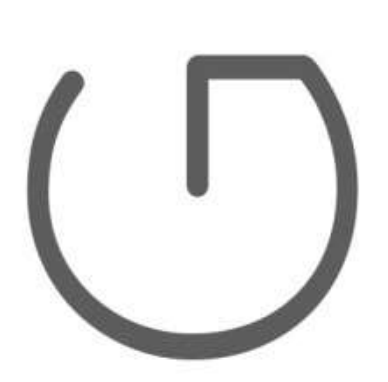

# Ekološko snovanje elektronskih naprav

# ENOTA 9: Mikrokrmilniški sistemi 2.del

Ime avtorja: Andrej Sarjaš

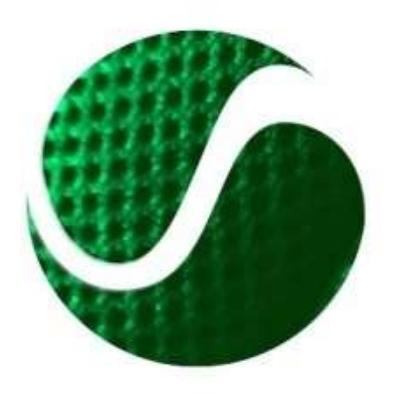

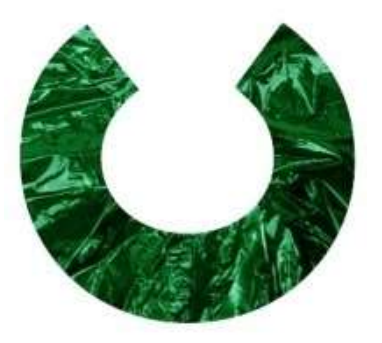

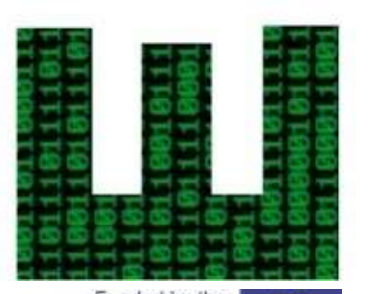

Funded by the Erasmus+ Programme of the European Union

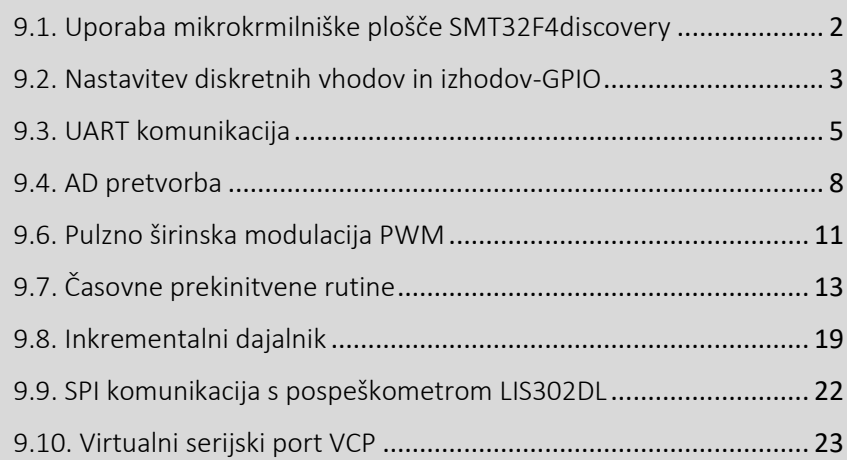

Vsebina poglavja:

- ‒Sistemi realnega časa
- ‒Komponente realnega časa
- ‒Snovanje programa v sistema realnega časa

Ecoinnovation Skills for European Designers, Številka projekta: 562573-EPP-1-2015-1-SI-EPPKA2-SSA. Opomba: Vsebina publikacije je izključno odgovornost avtorja in v nobenem primeru ne predstavlja stališč Evropske komisije. Komisija ni odgovorna za kakršno koli uporabo gradiva, ki bi lahko bila storjena na podlagi vsebine, ki jih gradivo vsebuje.

# <span id="page-1-0"></span>9.1. Uporaba mikrokrmilniške plošče SMT32F4discovery

Razvojna plošča **STM32F4Discovery** je nizko cenovna in zmogljiva mikrokrmilniša platforma, primerna za hiter razvoj vgrajenih aplikacij in testiranje zmogljivega mikrokontrolerja ARM STM32F407VG z vgrajeno FPU enoto ('FPU – floating point unit', enota za računanje s števili s plavajočo vejico). Razvojna plošča vsebuje mikrokrmilni ARM STM32F407VG, JTAG programator ST-link V2, pospeškometer, audio kodek, mikrofon, 4 kontrolne led diode, stikalo in mikro-USB priključek. Slika 1. prikazuje razvojno ploščo STM32F4Disocvery.

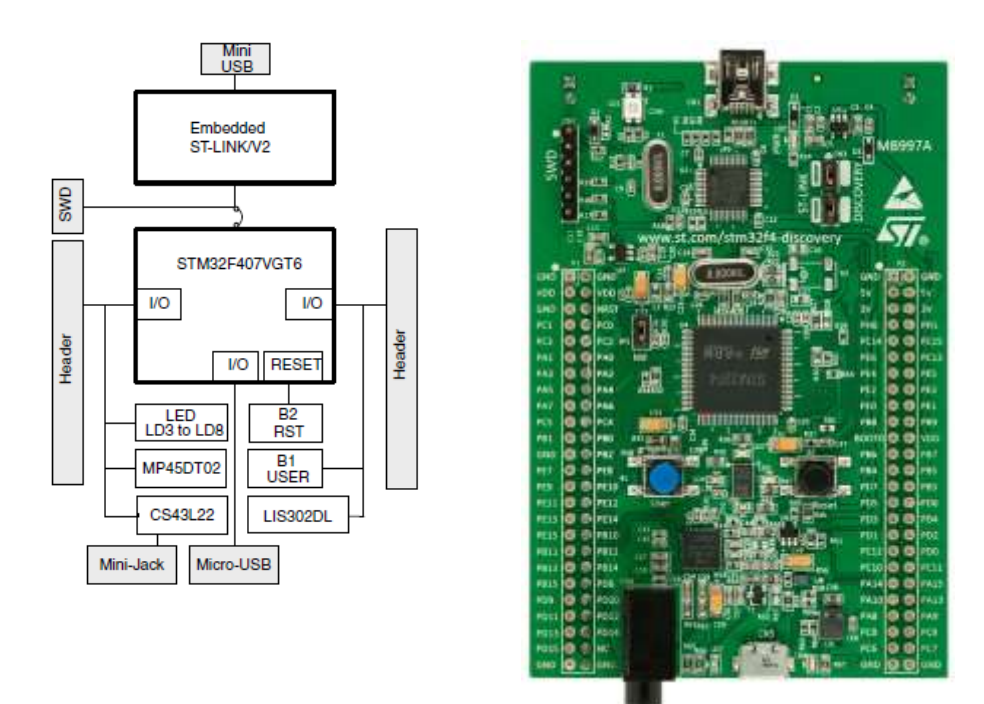

*Slika 1. Razvojna plošča STM32F4Disocvery.*

Jedro mikrokrmilnik STM32F407 tmemelji na jedru Cortex-M4 in lahko teče na maksimalni frekvenci 168MHz. Jedro Cortex-M4 ponuja 32bit procesorsko enoto ter strojni FPU. FPU je namenjen za digitalno procesiranje signal in ima funkcionalnost DSP procesorja. Pri maksimalni frekvenci doseže 210 DMIPS-ov (DMIPS- 'Dyrestone- Milion Instructions per Second'). Prav tako krmilnik vsebuje velik nabor perifernih naprav.

- 2x USB OTG (On the Go).
- Audio fazno zaklenjeno zanko (PLL- 'Phase lock loop').
- Vsebuje 15 komunikacijskih vmesnikov (4 x UART, 2 x USART, 3 x SPI, 3 x I2C, 2x CAN, SDIO).
- Vsebuje 2x 12bit DAC in 3 x 12bit ADC hitrosti 2.4Msps.
- Ima 17 časovnikov. Vsi časovniki so 16biti razen dveh, ki sta 32bitna.
- Vmesnik za dodatne pomnilniške sisteme, SRAM, NAND itd..

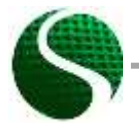

Ekološko snovanje elektronskih naprav ENOTA 9: Mikrokrmilniški sistemi 2.del Stran 2 od 24

Krmilnik ima integrirano 192kByte SRAM pomnilnika in 1MByte FLASH pomnilnika.

Za programiranje krmilnika bomo uporabili profesionalno orodje KEIL uVision, ki je prisotno v mnogih razvojnih centrih. Za programiranje bomo uporabili programski jezik C.

# <span id="page-2-0"></span>9.2. Nastavitev diskretnih vhodov in izhodov-GPIO

GPIO –general purpose Inputs/Outputs pins. Pini pod akronimom GPIO predstavljajo izhode ali vode v mikrokrmilnik. Na mikrokrmilniških sistemih poznamo več različni tipov izhod/vhodov, katere na splošno delimo na diskretne in analogne. Diskretni vhodi/izhodi predstavljajo logična nivoja (0 ali 1), kjer analogni vhodi/izhodi predstavljajo več nivojsko resolucijo signala. Analogni signali so omejeni z napajalno napetostjo mikrokontrolerja, natančneje z napajanjem AD-enote znotraj čipa. Analogne vhode ponavadi označimo, kot AD-signali ('Analog to Digital'), analogne izhode kot DAsignali ('Digital to Analog'). Pini mikrokontrolerja so razporejeni po skupinah, ki jih imenujemo porti in so označeni s PA,PB,PC,PD,PE. Kjer vsaka skupina zajema fizične pine od 0-15 (npr. PA0-PA15 itd.). Nastavitev GPIO modula in vseh pripadajočih funkcionalnosti je potrebno v projekt vključiti knjižnico *stm32fxxx\_gpio.c*.

### • **Nastavitev diskretnega GPIO izhoda**

Določitev diskretnega vhoda:

```
GPIO_InitTypeDef GPIO_InitStructure; //Struktura
//GPIO out
GPIO InitStructure.GPIO Pin = GPIO Pin 12| GPIO Pin 13|
                            GPIO_Pin_14 | GPIO_Pin_15;//Konfiguracija pinov 12-15
GPIO_InitStructure.GPIO_Mode = GPIO_Mode_OUT; // Definicija izhoda
GPIO_InitStructure.GPIO_Speed = GPIO_Speed_50MHz; // Hitrost modula (2/10/50 MHz)
GPIO_InitStructure.GPIO_OType = GPIO_OType_PP; // push / pull (opposed to open drain)
GPIO_InitStructure.GPIO_PuPd = GPIO_PuPd_NOPULL; // pullup / pulldown upor ni aktiven
GPIO_Init(GPIOD, &GPIO_InitStructure); // Nastavitev porta D
```
### Pomen oznak:

```
GPIO Pin xx – Zaporedna številka pina 1-15 na portu -(A,B,C,D,E)GPIOx – Ime porta A,B,C,D…
```
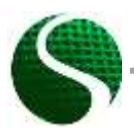

Ekološko snovanje elektronskih naprav ENOTA 9: Mikrokrmilniški sistemi 2.del Stran 3 od 24

• **Nastavitev diskretnega GPIO vhoda**

Določitev diskretnega vhoda:

```
 GPIO_InitTypeDef GPIO_InitStructure; //Struktura
 //GPIO IN
GPIO_InitStructure.GPIO_Pin = GPIO_Pin_0; // konfiguracija PINA 0<br>GPIO_InitStructure.GPIO_Mode = GPIO_Mode_IN; // GPIO_kot_vhod
GPIO_InitStructure.GPIO_Mode = GPIO_Mode IN;
 GPIO_InitStructure.GPIO_Speed = GPIO_Speed_2MHz; // Hitrost GPIO modula(2/10/50 MHz)
 GPIO_InitStructure.GPIO_OType = GPIO_OType_PP; // push/pull (opposed to open drain)
 GPIO_InitStructure.GPIO_PuPd = GPIO_PuPd_NOPULL; // pullup / pullup upor ni aktiven
 GPIO_Init(GPIOA, &GPIO_InitStructure); // Nastavitev porta A
```
• **PRIMER uporabe diskretnega vhoda/izhoda**

Na krmilniški ploščici imamo štiri diode, ki se nahajajo na portu D in pinih od 12- 15. Prav tako imamo uporabniško tipko, ki je povezana na port A in pin 0. Slika 2. prikazuje vezalno shemo svetlečih led diod in ene tipke.

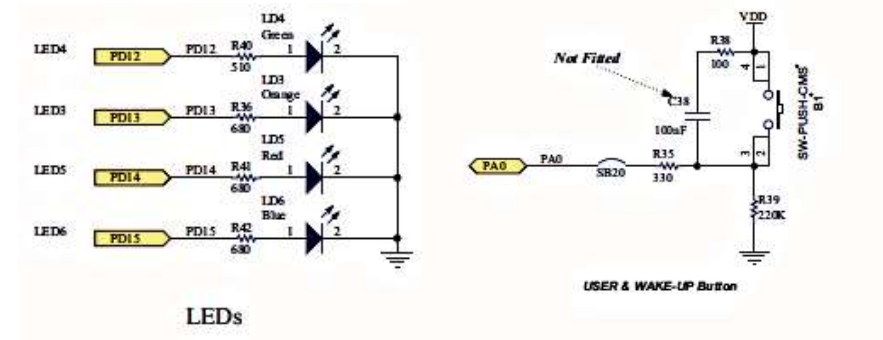

*Slika 2. Vezalna shema diod in tipke.* 

Primer programa:

```
//MACRO
#define LED1 GPIO_Pin_12
#define LEDon(LED) GPIO_SetBits(GPIOD, LED)
#define LEDoff(LED) GPIO_ResetBits(GPIOD, LED)
#define Button GPIO_ReadInputDataBit(GPIOA,GPIO_Pin_0)
void RCC_Configuration(void);
void GPIO_Configuration(void);
int key=0;
int main(void)
{
     //Nastavitev MCU-ja in GPIO
  RCC_Configuration();
 GPIO Configuration ();
     //Programm
  GPIO_SetBits(GPIOD, GPIO_Pin_12);
  GPIO_SetBits(GPIOD, GPIO_Pin_13);
  GPIO_ResetBits(GPIOD, GPIO_Pin_14);
  GPIO_ResetBits(GPIOD, GPIO_Pin_15);
     //Infinite loop 
    while(1)
     {
           key = GPIO_ReadInputDataBit(GPIOA,GPIO_Pin_0); //Read input bit(Button value)
                   if(key == 1)
 {
                            GPIO_SetBits(GPIOD, GPIO_Pin_14);
```
Ekološko snovanje elektronskih naprav ENOTA 9: Mikrokrmilniški sistemi 2.del Stran 4 od 24

```
 GPIO_SetBits(GPIOD, GPIO_Pin_15);
                           LEDon(LED1); //MACRO function
                    }else
                   {
                           GPIO_ResetBits(GPIOD, GPIO_Pin_14);
                           GPIO_ResetBits(GPIOD, GPIO_Pin_15);
                           LEDoff(LED1); //MACRO function
 } 
               }//Infinite loop
```
**}**//Konec MAIN

```
//Function RCC_Configuration
void RCC_Configuration(void)
{
   /* GPIO clock enable */
    RCC_AHB1PeriphClockCmd(RCC_AHB1Periph_GPIOD, ENABLE);
    RCC_AHB1PeriphClockCmd(RCC_AHB1Periph_GPIOA, ENABLE);
}
//Function GPIO_Configuration
void GPIO_Configuration(void)
{
  GPIO_InitTypeDef GPIO_InitStructure;
     //LED OUT
    GPIO_InitStructure.GPIO_Pin = GPIO_Pin_12 | GPIO_Pin_13 |
                                  GPIO_Pin_14 | GPIO_Pin_15; // konfiguiramo vse I/O 
   GPIO_InitStructure.GPIO_Mode = GPIO_Mode_OUT;
    GPIO_InitStructure.GPIO_Speed = GPIO_Speed_50MHz; // Hitrost GPIO modula 
    GPIO_InitStructure.GPIO_OType = GPIO_OType_PP; // push / pull(opposed to open drain)
    GPIO_InitStructure.GPIO_PuPd = GPIO_PuPd_NOPULL; // pullup / pullup upor ni aktiven
   GPIO_Init(GPIOD, &GPIO_InitStructure);
     //BUTTON 
 GPIO_InitStructure.GPIO_Pin = GPIO_Pin_0; // Konfiguracija PINA 0
 GPIO_InitStructure.GPIO_Mode = GPIO_Mode_IN; // GPIO kot vhod
    GPIO_InitStructure.GPIO_Speed = GPIO_Speed_2MHz; //Hitrost GPIO modula (2/10/50 MH
    GPIO_InitStructure.GPIO_OType = GPIO_OType_PP; //push/pull (opposed to open drain)
    GPIO_InitStructure.GPIO_PuPd = GPIO_PuPd_NOPULL; // pullup / pullup upor ni aktiven
    GPIO_Init(GPIOA, &GPIO_InitStructure); // Nastavitev porta A
}
```
### <span id="page-4-0"></span>9.3. UART komunikacija

UART komunikacija krajše ali - serijsko asinhrono prejemanje in pošiljanje podatkov. UART najpogosto uporabljamo, kot komunikacijo RS232. Za RS232 potrebujemo periferno prilagoditveno vezje, ki nam pretvori nivoje signalov za TTL nivojsko logiko s čipom (MAX232) ali uporabimo USB-Com-Port modul, ki nam emulira standardno RS232 povezavo preko USB vmesnika (FTDi, CP2102 itd..), slika 3. Razvojna plošča vsebuje 4 interne USART module, ki se nahajajo na sledečih portih:

UART 1 - Rx: PA10 Tx: PA9 UART 2 - Rx: PA3 Tx: PA2 UART 3 - Rx: PB11 Tx: PB10 UART 4 - Rx: PA1 Tx: PA0

• **Primer uporabe USART2:**

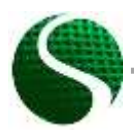

Ekološko snovanje elektronskih naprav ENOTA 9: Mikrokrmilniški sistemi 2.del Stran 5 od 24

V projekt vključimo knjižnico stm32fxxx\_usart.c. PIN PA3 povežemo z RX pinom na modulu CP2012 in PIN PA2 s TX pinom modula CP2012.

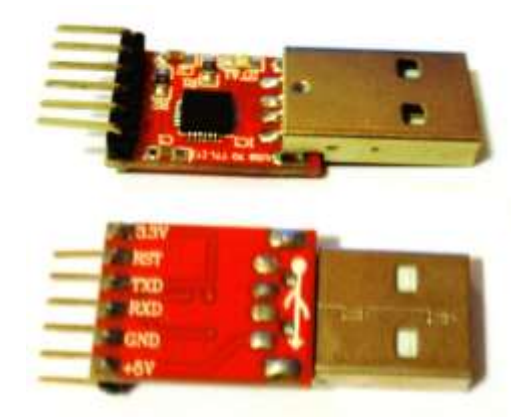

Slika 3, Modul CP2012.

#### //MACRO

#define LED1 GPIO\_Pin\_15 #define LEDon(LED)<br>#define LEDon(LED) GPIO\_SetBits(GPIOD, LED)<br>#define LEDoff(LED) GPIO\_ResetBits(GPIOD, LED) #define Button GPIO\_ReadInputDataBit(GPIOA, GPIO\_Pin\_0) /\*\*\*\*\*\*Functions\*\*\*\*\*\*\*\*\*\*\*\*\*\*\*\*\*\*\*\*\*\*\*\*\*\*\*\*\*\*\*\*/ void Delay(int ms); void RCC\_Configuration(void);<br>void GPIO\_Configuration(void); void USART2 Configuration (void); void NVIC Configuration(void); //Interrupt controller int key= $\overline{0}$ ; char buffer[200]; int  $j, i=0;$ \* Function Name : Main \* Function Rame : Rain<br>\* Input : None<br>\* Input : None<br>\* Return : None \* Return : None int main (void)  $\overline{A}$ //Nastavitev MCU-ja in GPIO RCC Configuration () ;  $GPI\overline{O}$  Configuration () ; USART2 Configuration(); NVIC\_Configuration(); GPIO SetBits (GPIOD, GPIO Pin 12); //Green LED ON USART Send Str (USART2, "Hello from StmF4Discovery!\n\r"); //Infinite loop while  $(1)$  $\overline{f}$  $if$ (Button==1)  $\mathcal{A}^{\mathbb{C}}$ LEDon(LED1); }else  $\overline{A}$ LEDoff (LED1) ;  $\Delta$ }//Infinite loop

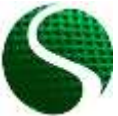

Ekološko snovanje elektronskih naprav ENOTA 9: Mikrokrmilniški sistemi 2.del Stran 6 od 24

```
}//Konec MAIN
Function Name : RCC configuration
 Description : Clock enable
* Input
                     : None
* Output
                     : None
* Return
           : None<br>***************
                                                   void RCC_Configuration(void)
\overline{f}----------------------- System Clocks Configuration -----------------*/
   /* USART2 clock enable */
     RCC APB1PeriphClockCmd(RCC APB1Periph USART2, ENABLE);
    /* GPIO clock enable */RCC_AHB1PeriphClockCmd(RCC_AHB1Periph_GPIOB, ENABLE);
    NCC_AHB1PeriphClockCmd(RCC_AHB1Periph_GPIOD, ENABLE);<br>RCC_AHB1PeriphClockCmd(RCC_AHB1Periph_GPIOD, ENABLE);<br>RCC_AHB1PeriphClockCmd(RCC_AHB1Periph_GPIOA, ENABLE);
\mathbf{r}*************************************
* Function Name : GPIO_Configuration
* Pencription : Configures the different GPIO ports.<br>* Description : Configures the different GPIO ports.<br>* Input : None
* Output
                   : None
* Return
* Return : None<br>**********************************
                                            void GPIO Configuration (void)
\mathbf{r}GPIO InitTypeDef GPIO InitStructure;
     //LED OUT
    (/LED OUT<br>GPIO_InitStructure.GPIO_Pin = GPIO_Pin_12 | GPIO_Pin_13 |<br>GPIO_InitStructure.GPIO Mode = GPIO_Mode_OUT; // GPIO kot izhod<br>GPIO InitStructure.GPIO Mode = GPIO_Mode_OUT; // GPIO kot ishod
                                                                      // GPIO KOU IZNOU<br>// Hitrost GPIO modula (2/10/50 MHz)
    GPIO_InitStructure.GPIO_Speed = GPIO_Speed_50MHz;<br>GPIO_InitStructure.GPIO_Speed = GPIO_Speed_50MHz;<br>GPIO_InitStructure.GPIO_OType = GPIO_OType_PP;
                                                                        // push / pull (opposed to open drain)
     G PIO InitStructure. G PIO PuPd = G PIO PuPd NOPULL;
                                                                        // pullup / pullup upor ni aktiven
    GPIO_Init(GPIOD, &GPIO_InitStructure);
                                                                            // Nastavitev porta D
  //BUTTON
  GPIO InitStructure.GPIO Pin = GPIO Pin 0;
                                                                  // konfiguracija PINA 0
  GPIO_InitStructure.GPIO_Mode = GPIO_Mode_N// GPIO kot vhod
  GPIO InitStructure.GPIO Speed = GPIO Speed 2MHz;
                                                                   // Hitrost GPIO modula (2/10/50 MHz)<br>// push / pull (opposed to open drain)<br>// pullup / pullup upor ni aktiven
  GPIO_InitStructure.GPIO_OType = GPIO_OType_PP;<br>GPIO_InitStructure.GPIO_OType = GPIO_OType_PP;<br>GPIO_InitStructure.GPIO_PuPd = GPIO_PuPd_NOPULL;
                                                                  \overrightarrow{H}GPIO_Init(GPIOA, &GPIO_InitStructure);
                                                                        // Nastavitev porta A
      // UART2 GPIO
  \texttt{GPIO\_InitStructure.GPIO\_Pin = GPIO\_Pin\_2 \texttt{|} \texttt{GPIO\_Pin\_3};}GPIO InitStructure. GPIO Mode = GPIO Mode AF;
  GPIO InitStructure.GPIO OTvpe = GPIO OTvpe PP:
  GPIO InitStructure.GPIO PuPd = GPIO PuPd NOPULL;
  GPIO_InitStructure.GPIO_Speed = GPIO_Speed_50MHz;
  GPIO_Init(GPIOA, &GPIO_InitStructure);
  /* Connect USART pins to AF */
  GPIO_PinAFConfig(GPIOA, GPIO_PinSource2, GPIO_AF_USART2); // USART2_TX<br>GPIO_PinAFConfig(GPIOA, GPIO_PinSource3, GPIO_AF_USART2); // USART2_RX
\mathbf{r}ل الله عند الله عند الله عند الله عند الله عند الله عند الله عند الله عند الله عند الله عند الله عند الله عند الله عند الله عند الله عند الله عند الله عند الله عند الله عند الله عند الل
* Function Name : USART Configuration
* Description : Configures the USAR module.
* Input
              : ....<br>: None<br>· None
                     : None
* Output
* Return
void USART2_Configuration(void)
\overline{E}USART InitTypeDef USART InitStructure;
   //USART2 configuration
  USART InitStructure. USART BaudRate = 115200;
  USART_InitStructure.USART_WordLength = USART_WordLength_8b;<br>USART_InitStructure.USART_WordLength = USART_WordLength_8b;<br>USART_InitStructure.USART_StopBits = USART_StopBits 1;
```
Ekološko snovanje elektronskih naprav ENOTA 9: Mikrokrmilniški sistemi 2.del Stran 7 od 24

```
 USART_InitStructure.USART_Parity = USART_Parity_No;
  USART_InitStructure.USART_HardwareFlowControl = USART_HardwareFlowControl_None;
  USART_InitStructure.USART_Mode = USART_Mode_Rx | USART_Mode_Tx;
 USART_Init(USART2, &USART_InitStructure); 
 USART_Cmd(USART2, ENABLE);
  USART_ITConfig(USART2, USART_IT_RXNE, ENABLE); // Receive Interrupt enable
```
# <span id="page-7-0"></span>9.4. AD pretvorba

**}**

Razvojna plošča omogoča 16 zunanjih analognih vhodov ter dva notranja (senzor temperature in napetost baterije). Mikrokrmilnik vsebuje tri ločene AD pretvornike, kjer vsak AD1-3 ima ločeno nastavljivo resolucijo od 6, 8, 10 do 12bit-ov (Privzeta vrednost AD je 12bitov). Tri AD pretvornike je možno programsko konfigurirati na različne GPIO enote in pine z dodano knjižnico **stm32fxxx\_adc.c**

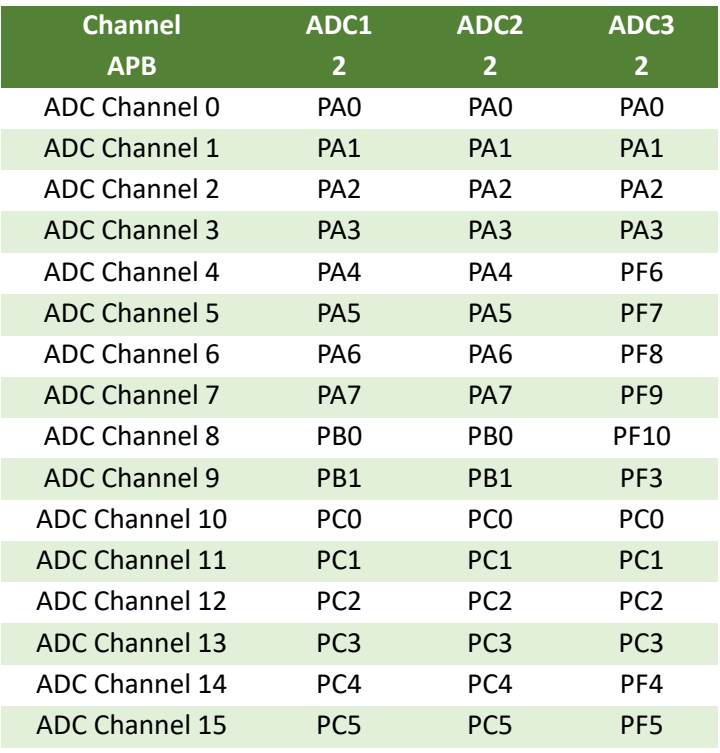

Imena portov in pinov, kjer se nahajajo AD-pretvorniki:

### • **PRIMER nastavitve AD pretvornika**

Branje analogne vrednosti na kanalu 1 ,4 in 5 s pomočjo dveh ločenih AD pretvornikov (AD1 in AD2).

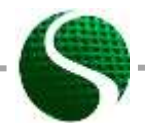

Ekološko snovanje elektronskih naprav ENOTA 9: Mikrokrmilniški sistemi 2.del Stran 8 od 24

```
int main(void)
{
   uint16_t read_AD[3];
  RCC_Configuration();
   GPIO_Configuration();
  USART2_Configuration();
  ADC_init();
  USART_Send_Str(USART2,"ADC test!\n\r");
    while(1)
     {
          read AD[0] = Read ADC(ADC1,1); //Read ADC value with ADC1 on channel 1 - PA1read_AD[1] = Read_ADC(ADC2,4); //Read ADC value with ADC2 on channel 4 - PA4
          read_AD[2] = Read_ADC(ADC2,5); //Read ADC value with ADC2 on channel 5 – PA5
 //Convert number to string 
 sprintf(buffer,"PA1: %d PA4: %d PA5: %d 
\n\r",read_AD[0],read_AD[1],read_AD[2]);
          USART_Send_Str(USART2,buffer);
          Delay(300);
          GPIO_ToggleBits(GPIOD, GPIO_Pin_12);
      }//Infinite loop
}//Konec MAIN
// ADC configuration
void ADC_init()
{
  GPIO InitTypeDef GPIO InitStructure;
 ADC_InitTypeDef ADC_InitStructure;
 ADC_CommonInitTypeDef ADC_CommonInitStructure;
   RCC_APB2PeriphClockCmd(RCC_APB2Periph_ADC1 | RCC_APB2Periph_ADC2 , ENABLE);
    //Setup GIPO pins
  GPIO_InitStructure.GPIO_Pin = GPIO_Pin_1 | GPIO_Pin_4 | GPIO_Pin_5;
  GPIO_InitStructure.GPIO_Mode = GPIO_Mode_AN;
  GPIO_InitStructure.GPIO_PuPd = GPIO_PuPd_NOPULL;
  GPIO_Init(GPIOA, &GPIO_InitStructure);
    //Common settings of ADC
  ADC_CommonInitStructure.ADC_DMAAccessMode = ADC_DMAAccessMode_Disabled;
  ADC_CommonInitStructure.ADC_Mode = ADC_Mode_Independent ;
   ADC_CommonInitStructure.ADC_Prescaler = ADC_Prescaler_Div4;
    ADC_CommonInitStructure.ADC_TwoSamplingDelay = ADC_TwoSamplingDelay_10Cycles;
  ADC_CommonInit(&ADC_CommonInitStructure);
    //Common settings of ADC 
  ADC_InitStructure.ADC_Resolution = ADC_Resolution_12b;
  ADC_InitStructure.ADC_ScanConvMode = DISABLE;
  ADC_InitStructure.ADC_ContinuousConvMode = DISABLE;
  ADC_InitStructure.ADC_ExternalTrigConvEdge = ADC_ExternalTrigConvEdge_None;
  ADC_InitStructure.ADC_DataAlign = ADC_DataAlign_Right;
  ADC_InitStructure.ADC_NbrOfConversion = 1;
     //Connect GPIO to the ADC 
 ADC_Init(ADC1, &ADC_InitStructure);
 ADC_Init(ADC2, &ADC_InitStructure);
    //Enable ADC1 and ADC2
  ADC_Cmd(ADC1, ENABLE);
  ADC_Cmd(ADC2, ENABLE);
```
Ekološko snovanje elektronskih naprav ENOTA 9: Mikrokrmilniški sistemi 2.del Stran 9 od 24

```
}
//READ ADC function
uint16_t Read_ADC(ADC_TypeDef* ADCx, uint8_t channel)
{
        uint16_t timeout = 0xFFF;
            ADC_RegularChannelConfig(ADCx, channel, 1, ADC_SampleTime_28Cycles);
            /* Start software conversion */
            ADCx->CR2 |= (uint32_t)ADC_CR2_SWSTART;
 /* Wait till done */
 while (!(ADCx->SR & ADC_SR_EOC)) {
 if (timeout-- == 0x00) {
                   return 0;
               }
            }
            /* Return result */
            return (uint16_t)ADCx->DR;
}
```
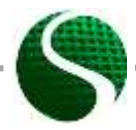

Ekološko snovanje elektronskih naprav ENOTA 9: Mikrokrmilniški sistemi 2.del Stran 10 od 24

# <span id="page-10-0"></span>9.6. Pulzno širinska modulacija PWM

Pulzna širinska modulacija PWM ('Pulse Width Modulation') je način modulacije s katero spreminjamo prevajalno razmerej ('Duty Cycle') pri konstantni frekvenci signala. Pulzno širinska modulacija je vezana na časovnik (Timer) mikrokrmilnika. Mikrokrmilnik STM32F407VG vsebuje 14 časovnikov (TIM1 – TIM14) s časovno resolucijo 16-bitov in dva z 32-bitno resolucijo (TIM2 in TIM5). Z mikrokrmilnikom je možno generirati 14 različnih neodvisnih PWM signalov z različno frekvenco ter 32 PWM signalov, kjer določene skupine imajo enako frekvenco ter neodvisni nastavljivi čas prevajanja ('Duty Cycle').

Vsak časovnik je lahko fizično vezan na GPIO, kjer pri nastavitvi PWM-a z izbiro časovnika ('Timer') in kanala ('Channel'), določimo izhodni pina na portu A,B,C,D,E, (tabela 1).

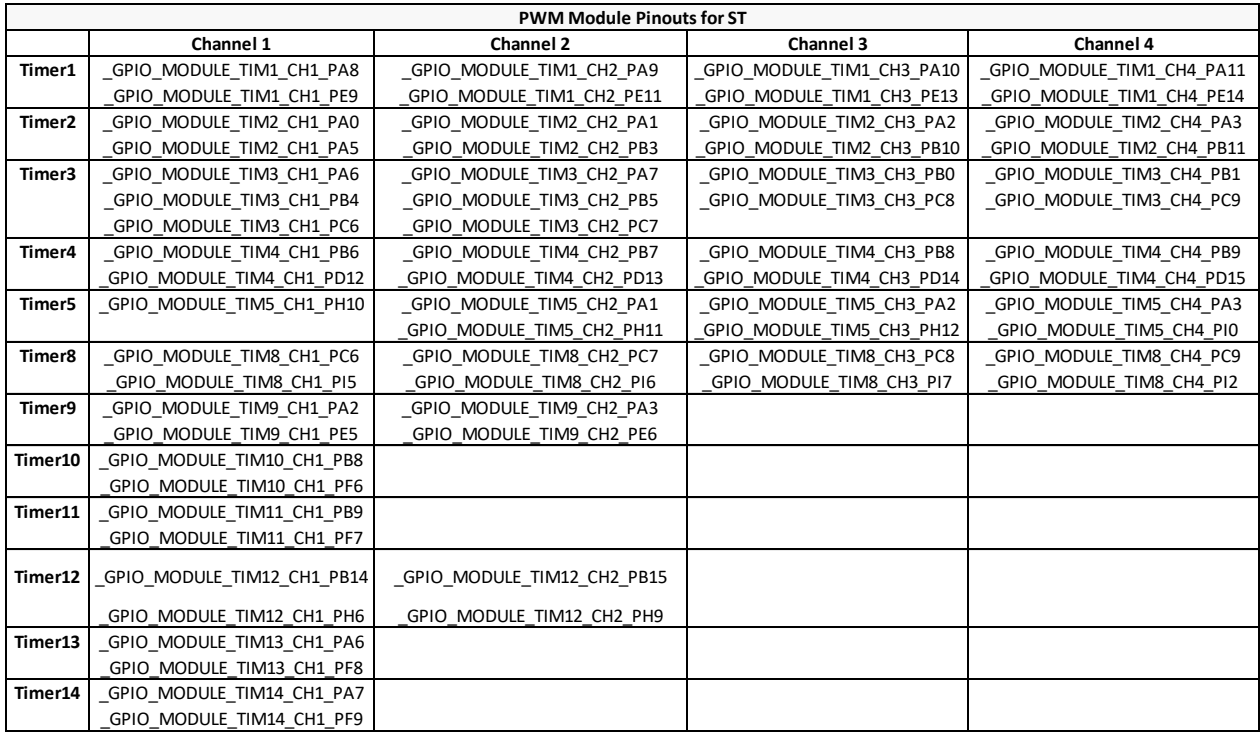

*Tabel 1: Tabela izhodnih pinov za določitev PWM modulacije glede na časovnik in kanal.*

Določitev periode PWM modulacije (frekvence) in nastavitev vrednosti ARR registra (Auto Reload Register):

 $ARR(peridoa) = (TimerX - frequency / PWM - frequency) - 1$ 

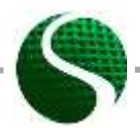

Ekološko snovanje elektronskih naprav ENOTA 9: Mikrokrmilniški sistemi 2.del Stran 11 od 24

Glede na nastavitev projekta je frekvenca časovnikov enaka polovici glavne ure 168MHz, kar znaša 84MHz. Vrednost izračunanega ARR je vrednost maksimalnega prevajalnega razmerja.

### • **PRIMER nastavitve PWM modulacije**

Nastavitev 10kHz PWM signala na pinu PD14 in PD15.

```
int main(void)
{
   int duty1=4200,duty2=0;
    //Nastavitev MCU-ja in GPIO
  RCC_Configuration();
 GPIO Configuration ();
  USART2_Configuration();
  PWM_Configuration();
 GPIO_SetBits(GPIOD, GPIO_Pin_12); //Green LED ON
 GPIO_SetBits(GPIOD, GPIO_Pin_13); //Green LED ON
    USART_Send_Str(USART2,"PWM test!\n\r" );
    while(1)
      {
          Delay(10);
          duty1+=10;
          duty2+=10;
           if(duty1>=8399)
           {duty1=0;}
           TIM4->CCR3=duty1; //Write duty cycle to register, pin PD14
           if(duty2>=8399)
           {duty2=0;}
           TIM4->CCR4=duty2; //Write duty cycle to register, pin PD15
      }//Infinite loop
}//Konec MAIN
//PWM konfiguracija
void PWM_Configuration(void)
{
    GPIO_InitTypeDef GPIO_InitStructure;
    TIM_TimeBaseInitTypeDef TIM_TimeBaseStructure;
    TIM_OCInitTypeDef TIM_OCInitStructure;
    //PWM on pin PD14 PD15
    GPIO_InitStructure.GPIO_Pin = GPIO_Pin_14 | GPIO_Pin_15; // konfiguiramo I/O 
 GPIO_InitStructure.GPIO_Mode = GPIO_Mode_AF; // GPIO kot izhod (Alternate 
 GPIO_InitStructure.GPIO_Speed = GPIO_Speed_50MHz; // Hitrost GPIO modula (2/10/50)
 GPIO_InitStructure.GPIO_OType = GPIO_OType_PP; // push / pull 
GPIO InitStructure.GPIO PuPd = GPIO PuPd NOPULL; // pullup / pullup
    GPIO_Init(GPIOD, &GPIO_InitStructure); 
      /* Connect pins PD14 and PD15 on timer TIM4 */ 
 GPIO_PinAFConfig(GPIOD, GPIO_PinSource14, GPIO_AF_TIM4); // PD14 on Channel 3
 GPIO_PinAFConfig(GPIOD, GPIO_PinSource15, GPIO_AF_TIM4); // PD14 on Channel 4
```
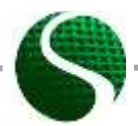

Ekološko snovanje elektronskih naprav ENOTA 9: Mikrokrmilniški sistemi 2.del Stran 12 od 24

```
/* TIM4 clock enable */ RCC_APB1PeriphClockCmd(RCC_APB1Periph_TIM4, ENABLE);
     /* Time base configuration 10kHz */
  TIM_TimeBaseStructure.TIM_Period = 8399; // ARR+1=(TIM3 
clock/PWM frequncy) = (84MHz/10kHz)=8400
  TIM_TimeBaseStructure.TIM_Prescaler = 0;
  TIM_TimeBaseStructure.TIM_ClockDivision = 0;
  TIM_TimeBaseStructure.TIM_CounterMode = TIM_CounterMode_Up;
  TIM_TimeBaseInit(TIM4, &TIM_TimeBaseStructure);
  /* PWM1 Mode configuration: Channel3 */
  TIM_OCInitStructure.TIM_OCMode = TIM_OCMode_PWM1;
  TIM_OCInitStructure.TIM_OutputState = TIM_OutputState_Enable;
  TIM_OCInitStructure.TIM_Pulse = 4200; //Duty 50%
  TIM_OCInitStructure.TIM_OCPolarity = TIM_OCPolarity_High;
  TIM_OC3Init(TIM4, &TIM_OCInitStructure);
  TIM_OC3PreloadConfig(TIM4, TIM_OCPreload_Enable);
     /* PWM1 Mode configuration: Channel4 */
    TIM_OCInitStructure.TIM_OutputState = TIM_OutputState_Enable;
  TIM_OCInitStructure.TIM_Pulse = 0; //Duty 0%
  TIM_OCInitStructure.TIM_OCPolarity = TIM_OCPolarity_High;
  TIM_OC4Init(TIM4, &TIM_OCInitStructure);
  TIM_OC4PreloadConfig(TIM4, TIM_OCPreload_Enable);
    TIM_ARRPreloadConfig(TIM4, ENABLE);
    /* TIM4 enable counter */
    TIM_Cmd(TIM4, ENABLE);
}
```
# <span id="page-12-0"></span>9.7. Časovne prekinitvene rutine

Prekinitvene rutine so pomemben del sistemov realnega časa. Na sistemih realnega časa in odvisno od mikrokrmilniškega sistema poznamo različne tipe prekinitvenih rutin, ki se prožijo na različne dogodke. Naj naštejemo nekaj najpogosteje uporabljenih; prekinitev časovnikov, zunanje prekinitve (ob spremembi vrednosti na vhodnem ali izhodnem pinu), prekinitev AD pretvornika, prekinite ob komunikacijskih dogodkih (sprejemanje podatkov, oddajanje podatkov SPI, I2C, UART, napaka na komunikacijskem vodilu itd..). V našem primeru bomo predstavili časovne prekinitve, zunanje prekinitev ter prekinitev ob prejemanju podatkov.

### • **Nastavitev prekinitve na časovniku 3 (TIM3)**

Časovna periode časovnika je enaka:

1 **1** *Periode časovnika je enaka:*<br>Period = (TimerX \_ frequency / TimerX \_ prescaler +1)<sup>-1</sup> · TimerX \_ perioda

V našem primeru uporabljamo skalirni faktor 2, kar pomeni, da je osnovna frekvenca časovnika enaka polovici glavne ure MCU-ja. Osnovna frekvenca ure časovnikov znaša 84MHz.

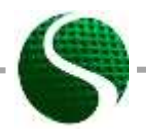

Ekološko snovanje elektronskih naprav ENOTA 9: Mikrokrmilniški sistemi 2.del Stran 13 od 24

### **Primer**

Nastavimo periodo časovnika na 10ms. Izberemo vrednost TimerX\_prescaler=209, TimerX\_preioda=4000;

1 1 − =4000;<br>(TimerX \_ frequency / TimerX \_ prescaler +1)<sup>-1</sup> · TimerX \_ (*TimerX* \_ *frequency* / *TimerX* \_ (84*MHz* / 209 + 1)<sup>-1</sup> · 4000 = 0.01 *Peridoa TimerX frequency TimerX prescaler TimerX perioda merX* \_ *frequency* / *TimerX* \_ *<sub>1</sub>*<br>*MHz* / 209 + 1)<sup>-1</sup> · 4000 = 0.01*s* − a=4000;<br>= (TimerX \_ frequency / TimerX \_ prescaler + 1)<sup>-1</sup> · TimerX \_ <sub>i</sub>  $=(Timer X \_ frequency /Timer X \_ press = (84 MHz / 209 + 1)^{-1} \cdot 4000 = 0.01 s$ 

Čas proženja prekinitve določimo s frekvenco časovnika.

1. Omogočimo sistemsko uro MCU na določen časovnik (*RCC\_APB1ENR.TIM2EN = 1* )

```
/* TIMx clock enable */
RCC_APB1PeriphClockCmd(RCC_APB1Periph_TIM3, ENABLE);
```
2. Določimo deljenje ure 'prescaler'. Frekvenco ure delimo MCU (168MHz) z vrednostjo v registru *TIMx\_PSC*

```
/* TIM3 clock prescaler */
TIM_TimeBaseStructure.TIM_Prescaler = 210;
```
3. Določimo število preštetih vrednosti *TIMx\_ARR (auto reload register)*, katerih frekvenca je odvisna od vrednosti v registru *TIMx\_PSC* in frekvenco MCUja. ARR register je enako periodi časovnika.

```
/* TIM3 period*/
TIM_TimeBaseStructure.TIM_Period = 4000;
```
4. Omogočimo način štetja navzgor ali navzdol ter strukturo zapišemo v registre časovnika TM3.

> TIM\_TimeBaseStructure**.**TIM\_CounterMode **=** TIM\_CounterMode\_Up**;** //Counter mode up TIM\_TimeBaseInit**(**TIM3**, &**TIM\_TimeBaseStructure**);** //Zapis v strukturo

5. Omogočimo časovnik in priredimo prekinitveno rutino.

TIM\_ClearFlag**(**TIM3**,** TIM\_FLAG\_Update**);** //Clear flag TIM\_ITConfig**(**TIM3**,** TIM\_IT\_Update**,** ENABLE**);** //Interrupt on auto reload register TIM\_Cmd**(**TIM3**,** ENABLE**);** //Enable timer

 Za nastavitev proženja prekinitve nastavimo še prioriteto v NVIC (Nested vector interrupt controller).

NVIC\_InitTypeDef NVIC\_InitStruct**;**

NVIC\_PriorityGroupConfig**(**NVIC\_PriorityGroup\_0**);** //TIM3 Priority NVIC\_InitStruct**.**NVIC\_IRQChannel **=** TIM3\_IRQn**;** NVIC\_InitStruct**.**NVIC\_IRQChannelPreemptionPriority **=** 0**;** NVIC\_InitStruct**.**NVIC\_IRQChannelSubPriority **=** 0**;** NVIC\_InitStruct**.**NVIC\_IRQChannelCmd **=** ENABLE**;** NVIC\_Init**(&**NVIC\_InitStruct**);**

Prioritete je možno izbrati od nivoja od 0-4, kjer velja nižja številka prioritete pomeni, da je prekinitev pomembnejša. Podprogram prekinitve se izvaja v predpripravljeni funkciji

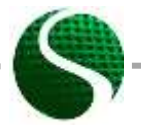

Ekološko snovanje elektronskih naprav ENOTA 9: Mikrokrmilniški sistemi 2.del Stran 14 od 24

TIM3 IRQHandler(void). Imena funkcij za prekinitve so prednastavljene in zapisane v dokumentu startup\_stm32f40\_41xxx.s.

```
//MACRO
#define LED1 GPIO_Pin_15<br>#define LEDon(LED) GPIO_SetBits(GPIOD, LED)
#define LEDoff(LED) GPIO_ResetBits(GPIOD, LED)<br>#define Button GPIO_ReadInputDataBit(GPIOA,GPIO_Pin_0)
int main (void)
\mathbf{f}//Nastavitev MCU-ja in GPIO
   RCC Configuration () :
   GPIO Configuration () ;
   USART2 Configuration ();
   TIM Configuration();
   NVIC Configuration () ;
   GPIO_SetBits(GPIOD, GPIO_Pin_12); //Green LED ON<br>GPIO_SetBits(GPIOD, GPIO_Pin_13); //Green LED ON
   USART Send Str (USART2, "TIMER test!\n\r");
   while (1)\mathbf{f}I//Infinite loop
}//Konec MAIN
Timer3 configuration
                         void TIM Configuration (void)
\overline{f}TIM TimeBaseInitTypeDef TIM TimeBaseStructure;
    /* TIM3 clock enable */
   RCC APB1PeriphClockCmd(RCC APB1Periph TIM3, ENABLE);
   /* Time base configuration */
   TIM TimeBaseStructure.TIM Period = 4000; //Timer3 period =
((TIM3 clock freq)/(TIM prescaler+1))^-1 * TIM Preiod= ((84MHz)/(209+1))^-1 * 4000=10ms
   TIM TimeBaseStructure.TIM Prescaler = 209;
   TIM TimeBaseStructure. TIM ClockDivision = 0;
   TIM TimeBaseStructure.TIM CounterMode = TIM CounterMode Up; //Counter mode up
   TIM TimeBaseInit (TIM3, &TIM TimeBaseStructure);
   TIM ClearFlag(TIM3, TIM FLAG Update); //Clear flag
   TIM ITConfig(TIM3, TIM IT Update, ENABLE); //Interrupt on auto reload register
   TIM Cmd(TIM3, ENABLE); //Enable timer
\mathbf{\}}NVTC-vector
             void NVIC Configuration (void)
\overline{f}NVIC InitTypeDef NVIC InitStruct;
                                                       \frac{1}{2}NVIC_PriorityGroupConfig(NVIC_PriorityGroup_0);
```
Ekološko snovanje elektronskih naprav ENOTA 9: Mikrokrmilniški sistemi 2.del Stran 15 od 24

```
//TIM3 Priority
         NVIC_InitStruct.NVIC_IRQChannel = TIM3_IRQn;<br>NVIC_InitStruct.NVIC_IRQChannelPreemptionPriority = 0;
         NVIC InitStruct.NVIC IRQChannelSubPriority = 0;
         NVICInitStruct.NVIC IRQChannelCmd = ENABLE;
         NVIC Init (&NVIC InitStruct);
\overline{\mathbf{r}}Interrupt function
                                                             void TIM3 IRQHandler (void)
\overline{f}if (TIM GetITStatus (TIM3, TIM IT Update) != RESET)
    \left\{ \right.TIM_ClearITPendingBit(TIM3, TIM_IT_Update);
                GPIO ToggleBits (GPIOD, GPIO Pin 12);
               GPIO_ToggleBits(GPIOD, GPIO_Pin_13);
    \overline{\mathbf{r}}
```
#### Nastavitev prekinitev na tipko A0  $\bullet$

Zunanje prekinitve, ki jih prožijo zunanje naprave, stikala, komunikacijski protokoli itd., je potrebno omogočiti z naborom vpisov v določene sistemske registre. Zunanje prekinitve so porazdeljene po enotah EXTIO - EXTI15 in se programsko določijo v kontrolnem registru SYSCFG EXTICRx. Vsaka EXTIO-15 pripada zaporedni številki porta 0-15, slika 4.

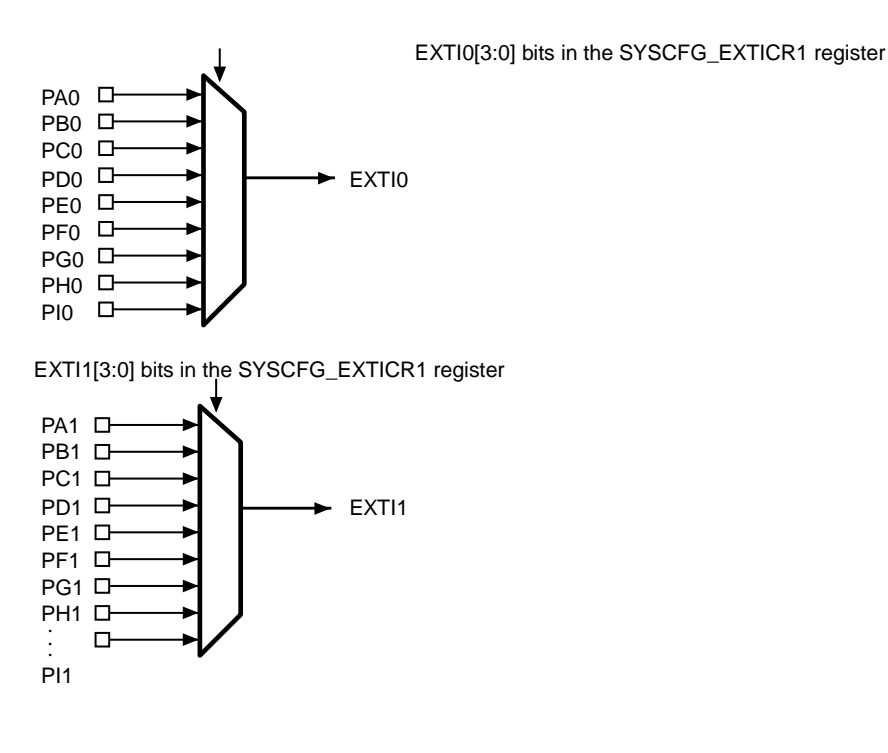

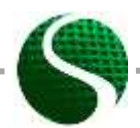

Ekološko snovanje elektronskih naprav ENOTA 9: Mikrokrmilniški sistemi 2.del Stran 16 od 24

EXTI15[3:0] bits in the SYSCFG\_EXTICR4 register

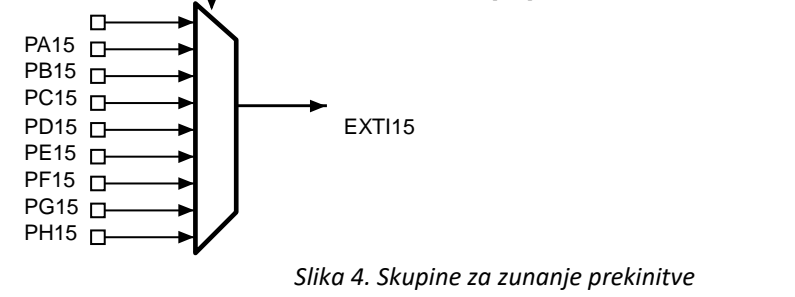

### **Primer za zunanjo prekinitev, preko tipke PA0.**

Določimo masko prekinitve, ki jo vpišemo v register SYSCFG\_EXTICRx. Ker bomo uporabljali tipko na portu A in zaporedno številko 0 (PA0). Moramo iz zgornje slike uporabiti prekinitev EXTI0. Nastavitev GPIO pina:

```
GPIO_InitStructure.GPIO_Pin = GPIO_Pin_0; 
GPIO_InitStructure.GPIO_Mode = GPIO_Mode_IN;
GPIO_InitStructure.GPIO_Speed = GPIO_Speed_2MHz;
GPIO_InitStructure.GPIO_OType = GPIO_OType_PP;
GPIO_InitStructure.GPIO_PuPd = GPIO_PuPd_NOPULL;
GPIO_Init(GPIOA, &GPIO_InitStructure);
```
#### Povezava pina PA0 na zunanjo prekinitev:

SYSCFG\_EXTILineConfig**(**EXTI\_PortSourceGPIOA**,** EXTI\_PinSource0**);**

#### Nastavitev zunanje prekinitve:

```
EXTI_InitStructure.EXTI_Line = EXTI_Line0;
EXTI_InitStructure.EXTI_Mode = EXTI_Mode_Interrupt;
```
Glede na tip proženja registra na pozitivno ali negativno fronto določimo način prekinitve.

```
EXTI_InitStructure.EXTI_Trigger = EXTI_Trigger_Rising; 
EXTI_InitStructure.EXTI_LineCmd = ENABLE;
EXTI_Init(&EXTI_InitStructure);
```
EXTI\_GenerateSWInterrupt**(**EXTI\_Line0**);**

### Primer celotnega programa nastavitve:

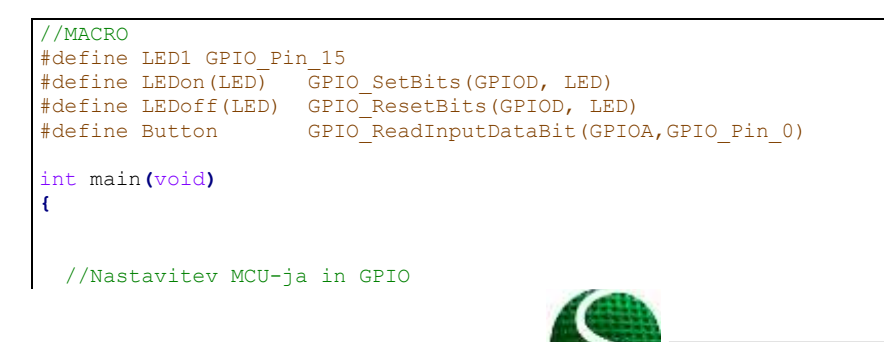

Ekološko snovanje elektronskih naprav ENOTA 9: Mikrokrmilniški sistemi 2.del

Stran 17 od 24

```
RC Configuration \Omega:
 GPIO Configuration () ;
 USART2 Configuration();
 EXTILINEO Configuartion () ;
 NVIC Configuration () ;
   GPIO_SetBits(GPIOD, GPIO_Pin_12); //Green LED ON<br>GPIO_SetBits(GPIOD, GPIO_Pin_13); //Green LED ON
   USART Send Str(USART2, "EXTI interrupt test!\n\r");
   while(1)\mathcal{L}}//Infinite loop
1//Konec MAIN
EXTIO configuration
                      *********************
void EXTILine0 Configuartion (void)
¥.
      EXTI InitTypeDef EXTI InitStructure;
      GPIO InitTypeDef GPIO InitStructure;
       /* Enable SYSCFG clock */
    RCC_APB2PeriphClockCmd(RCC_APB2Periph_SYSCFG, ENABLE);
     //BUTTON
   GPIO_InitStructure.GPIO_Mode = GPIO_Mode_IN;      // GPIO kot vhod<br>GPIO_InitStructure.GPIO_Speed = GPIO_Speed_2MHz;   // Hitrost GPIO modula
(2/10/50 MHz)
   GPIO InitStructure.GPIO OType = GPIO OType PP;
                                                    // push / pull (opposed to open
drain)
   GPIO_InitStructure.GPIO_PuPd = GPIO_PuPd_NOPULL; // pullup / pullup upor ni
aktiven
   GPIO Init (GPIOA, &GPIO InitStructure);
                                                           // Nastavitev porta A
    /* Connect EXTI Line0 to PA0 pin */SYSCFG EXTILineConfig(EXTI PortSourceGPIOA, EXTI PinSource0);
        /* Configure EXTI Line0 */
   EXTI InitStructure. EXTI Line = EXTI Line0;
   EXTI_InitStructure.EXTI_Mode = EXTI_Mode_Interrupt;<br>EXTI_InitStructure.EXTI_Mode = EXTI_Mode_Interrupt;<br>EXTI_InitStructure.EXTI_Trigger = EXTI_Trigger Rising;
   EXTI InitStructure. EXTI LineCmd = ENABLE;
   EXTI<sup>-</sup>Init(&EXTI_InitStructure);
     /* Generate software interrupt: simulate a rising edge applied on EXTIO line */
    EXTI GenerateSWInterrupt (EXTI Line0) ;
\mathbf{1}NVIC configuration for EXTIO
                               void NVIC Configuration (void)
\overline{E}NVIC InitTypeDef NVIC InitStruct;
   NVIC PriorityGroupConfig(NVIC PriorityGroup 0);
                                                          \frac{1}{2}/* Enable and set EXTI Line0 Interrupt */
 \begin{array}{lll} \text{WVC\_InitStruct.NVC\_IRQChannel} = \text{EXT10\_IRQn};\\ \text{NVC\_InitStruct.NVC\_IRQChannelPreemptionPriority} = 0; \end{array}NVIC InitStruct.NVIC IRQChannelSubPriority = 0;
 NVIC InitStruct. NVIC IRQChannelCmd = ENABLE;
```
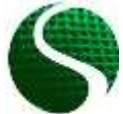

Ekološko snovanje elektronskih naprav ENOTA 9: Mikrokrmilniški sistemi 2.del Stran 18 od 24

```
 NVIC_Init(&NVIC_InitStruct);
}
/*******************************************************************************
EXTI0 Interrupt function
                                                                     *******************************************************************************/
void EXTI0_IRQHandler(void)
{
      if (EXTI_GetITStatus(EXTI_Line0) != RESET)
     {
               GPIO_ToggleBits(GPIOD, GPIO_Pin_12);
               GPIO_ToggleBits(GPIOD, GPIO_Pin_13);
             EXTI_ClearITPendingBit(EXTI_Line0); 
 }
```
# <span id="page-18-0"></span>9.8. Inkrementalni dajalnik

Inkrementalni dajalnik je naprava-senzor, ki zaznava premike ali zasuke sistema. Na ta način ločimo linearne in rotacijske inkrementalne dajalnike. Zelo pogosto rotacijske inkrementalne dajalnike srečamo, kot merilnike kota zasuka, kotne hitrosti motorja ali, kot kontrolne gumbe na elektronskih napravah. Rotacijski merilniki so pogosto montirani direktno na os motorja ali rotacijski element. Način merjenja pomikov in rotacij s pomočjo inkrementalnih dajalnikov je splošna industrijska praksa. Večina vgrajenih sistemov že vsebuje strojne module za povezavo dajalnika z mikrokrmilniškim sistemom. Princip merjenja z inkrementalnim dajalnikom sloni na principu štetja inkrementov, ki jih povzroči pomik merjenca. Natančnejši sistemi imajo dva do štiri kanale in index- celotnega obrata (A,B,A',B',Index), preprostejši pa enega (A). Način delovanja inkrementalnega dajalnika prikazuje slika 5:

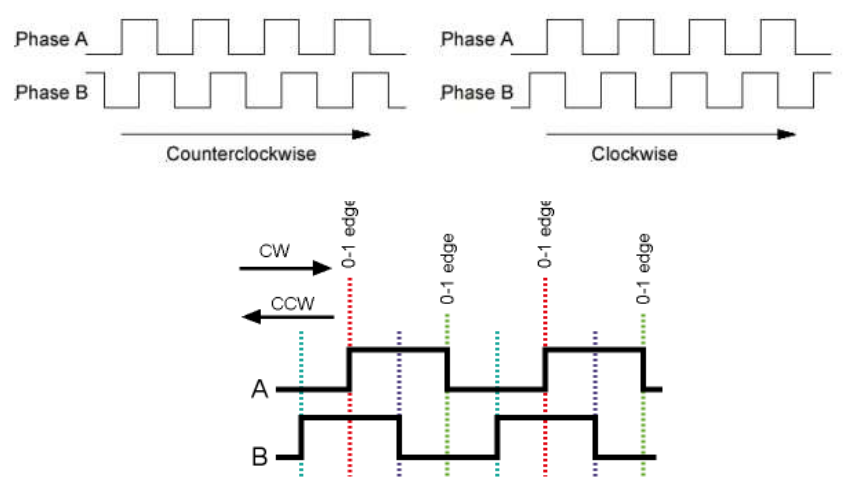

*Slika 5. Princip delovanja inkrementalnega dajalnika*

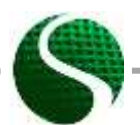

Ekološko snovanje elektronskih naprav ENOTA 9: Mikrokrmilniški sistemi 2.del Stran 19 od 24

Pri inicializaciji inkrementalnega dajalnika je potrebno podobno, kot pri načinu PWM, GPIO pine povezati na časovnik. V tem primeru velja, da so lahko uporabljeni pini le iz kanala 1 in kanala2 (Tabela 1). Pini kanala 3 in 4 ne morejo biti uporabljeni v načinu 'enkoder' (inkrementalni dajalnik). V tem primeru štetje časovnika ni vezano na prednastavljeno resolucijo časovnika ter uro, ampak zgolj na inkremente dajalnika. Za ta namen je potrebno nastaviti časovnik v način inkrementalnega dajalnika s funkcijo ' TIM\_EncoderInterfaceConfig(xxx)'. Časovnik lahko uporabljamo v sklopu s prekinitvijo ali brez, kar pomeni, da se prekinitev proži na določeno število prednastavljenih inkrementov.

Sledeči primer kode prikazuje nastavitev dajalnika na pinu PC6(A) in PC7(B) s časovnikom TIM3, ter prekinitvijo s 3200 preštetimi inkrementi.

Primer kode:

```
int main(void)
{
  int16_t encoder;
  char Buffer[5];
   RCC_Configuration();
   ENCODER_Configuration();
   NVIC_Configuration();
    GPIO_SetBits(GPIOD, GPIO_Pin_12); //Green LED ON
    USART_Send_Str(USART2,"ENCODER TEST\n\r");
     //Infinite loop 
    while(1)
       {
             encoder = TIM3->CNT; //Read encoder value
             sprintf(Buffer,"%d ",encoder); //Convert to string
             USART_Send_Str(USART2,Buffer);USART_Send_Str(USART2,"\n\r"); //Send data 
USART2
             Delay(200); 
      }//END - Infinite loop
}//END - MAIN
/*******************************************************************************
ENCODER_Configuration
*******************************************************************************/
void ENCODER_Configuration()
{
        TIM_TimeBaseInitTypeDef TIM3_TimeBaseStructure;
        GPIO_InitTypeDef GPIO_InitStructure;
         /*ENCODER PIN Configuration ( PC6 & PC7 )*/
         RCC_AHB1PeriphClockCmd(RCC_AHB1Periph_GPIOC , ENABLE);
        GPIO_InitStructure.GPIO_Pin = GPIO_Pin_6 | GPIO_Pin_7; //PIN PC6-T1(A) PC7-T2(B)
 GPIO_InitStructure.GPIO_Mode = GPIO_Mode_AF;
 GPIO_InitStructure.GPIO_Speed = GPIO_Speed_100MHz;
         GPIO_InitStructure.GPIO_PuPd = GPIO_PuPd_DOWN; //Trigger only on + voltage
         GPIO_InitStructure.GPIO_OType= GPIO_AF_TIM3;
         GPIO_Init(GPIOC, &GPIO_InitStructure);
         /*Connect PIN PC6 and PC7 on TIM 3 (Channel 1&2)*/
  GPIO_PinAFConfig(GPIOC, GPIO_PinSource6, GPIO_AF_TIM3); //Enable GPIO PC6 To alternate 
  GPIO_PinAFConfig(GPIOC, GPIO_PinSource7, GPIO_AF_TIM3); //Enable GPIO PC7 To alternate 
         /*TIM3 setting*/
         TIM_DeInit(TIM3); 
         RCC_APB1PeriphClockCmd(RCC_APB1Periph_TIM3, ENABLE);
```
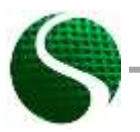

Ekološko snovanje elektronskih naprav ENOTA 9: Mikrokrmilniški sistemi 2.del Stran 20 od 24

```
TIM3 TimeBaseStructure.TIM Period = 3200;
                                                         //Number of encoder counts
        TIM3_TimeBaseStructure.TIM_Prescaler = 0;
        \texttt{TIM3} \_ \texttt{TimeBaseStructure} \texttt{.}\ \texttt{TIM} \_ \texttt{ClockDivision} \texttt{ = }\texttt{TIM} \ \texttt{CKD} \ \texttt{DIV1;}TIM3 TimeBaseStructure.TIM CounterMode = TIM CounterMode Up;
         //EN\overline{C}ODER MODELTIM EncoderInterfaceConfig(TIM3,
                                      TIM EncoderMode TI12, //Count on both channel A in B
                                      TIM ICPolarity Rising,
                                      TIM ICPolarity Rising);
        TIM TimeBaseInit(TIM3, &TIM3_TimeBaseStructure);
          TIM3->CNT=0; //Inital value of the encoder timer
        //Enable upadate flag
         TIM ClearFlag (TIM3, TIM FLAG Update) ;
         //Timer interrupt enable, for one revolution
        TIM_ITConfig(TIM3, TIM_IT_Update, ENABLE);
         //Start timer TIM3
        TIM Cmd(TIM3, ENABLE);
\overline{\mathbf{r}}* Interrupt priority configuration
. ــ<br>. با با با با با
                        and an antique and
                                       void NVIC Configuration (void)
\mathfrak{t}NVIC InitTypeDef NVIC InitStruct;
        //Timer 3 Priority, with encoder
        NVIC InitStruct.NVIC IRQChannel = TIM3 IRQn;
        NVIC_InitStruct.NVIC_IRQChannelPreemptionPriority = 0;<br>NVIC_InitStruct.NVIC_IRQChannelPreemptionPriority = 0;<br>NVIC_InitStruct.NVIC_IRQChannelSubPriority = 1;<br>NVIC_InitStruct.NVIC_IRQChannelCmd = ENABLE;<br>NVIC_Init (&NVIC_In
\pmb{\}Encoder interrupt function, occur after 3200 increments
                                            void TIM3 IRQHandler (void)
    \mathbf{f}if (TIM GetITStatus (TIM3, TIM IT Update) != RESET)
                      \mathcal{L}TIM ClearITPendingBit(TIM3, TIM IT Update);
                      \overline{1}h
```
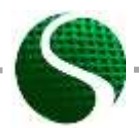

Ekološko snovanje elektronskih naprav ENOTA 9: Mikrokrmilniški sistemi 2.del Stran 21 od 24

<span id="page-21-0"></span>Na razvojni plošči se nahaja triosni pospeškometer LIS302DL z merilnim razponom od ±2 - ±8g in 8 bitno resolucijo . Senzor je na MCU povezan s SPI vodilom preko pinov PA7(MOSI), PA6(MISO), PA5(SCK), PE3(CS ali SS). SPI (Serial Peripheral Interface) vodilo lahko deluje v načinu 3 ali 4 žičnem načinu. SC/SS (chip select, slave select ). Za inicializacijo senzorja bomo uporabili že obstoječe knjižnice, kjer je bistvenega pomena, da senzor pravilno kalibriramo. Nastavimo območje občutljivosti in frekvenčni razpon. Podatki iz knjižnice so že preračunani vrednost mm/s2=mg.

Primer programa:

**}**//Konec MAIN

```
int main(void)
{
    TM_LIS302DL_LIS3DSH_t Axes_Data; 
    char Buffer[200];
    //Nastavitev MCU-ja in GPIO
  RCC_Configuration();
 GPIO Configuration ();
 USART<sub>2</sub></sub> Configuration ();
  NVIC_Configuration();
  GPIO_SetBits(GPIOD, GPIO_Pin_12); //Green LED ON
  USART_Send_Str(USART2,"Hello from StmF4Discovery!\n\r");
      /*Initialization of LIS302DL*/
     TM_LIS302DL_LIS3DSH_Init(TM_LIS3DSH_Sensitivity_2G, TM_LIS3DSH_Filter_800Hz);
    //Infinite loop 
    while(1)
     {
          TM_LIS302DL_LIS3DSH_ReadAxes(&Axes_Data); //READ data from SPI
          /*Write to string*/
         sprintf(Buffer,"x: %d y: %d z: %d ",Axes_Data.X, Axes_Data.Y, Axes_Data.Z);
          /*Send string*/
         USART_Send_Str(USART2,Buffer); USART_Send_Str(USART2,"\n\r");
         Delay(200);
    }//Infinite loop
```
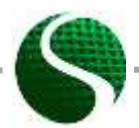

Ekološko snovanje elektronskih naprav ENOTA 9: Mikrokrmilniški sistemi 2.del Stran 22 od 24

### <span id="page-22-0"></span>9.10. Virtualni serijski port VCP

Na dani preizkusni plošči nimamo posebej modula za USART komunikacijo (FTDI, CP2012..), zato bomo uporabili USB 2.0 modul v mikrokrmilniku, katerega bomo emulirali, kot virtualni COM-port. Če želimo uporabljati USB modul, kot VCP, moramo vključiti dodatno knjižnico proizvajalca ST-Microelectronics. V naslednjem primeru je zgled programski kode, ki prikazuje nastavitev USB-VCP vmesnika na razvojni plošči STM32 DiscoveryF407. Mikro-USB vtič, se nahaja na pinih PA11 in PA12, kot podatkovna linija (D- D+). Za lažje razumevanje in uporabo USB vmesnika smo uporabili preoblikovano knjižnico Tilena Majerle, ki je prosto dostopna na [http://stm32f4](http://stm32f4-discovery.com/tag/tilen-majerle/) [discovery.com/tag/tilen-majerle/.](http://stm32f4-discovery.com/tag/tilen-majerle/) Program opisuje prejemanje podatkov s končnim znakom '%' ter izpis prejete vsebine s pritiskom na gumb. S funkcijo USBD\_Init() in argumentom USE\_USB\_OTG\_FS inicializiramo USB-VCP vmesnik na pinih PA10,PA11,PA12,PA13.

```
Primer programa:
```
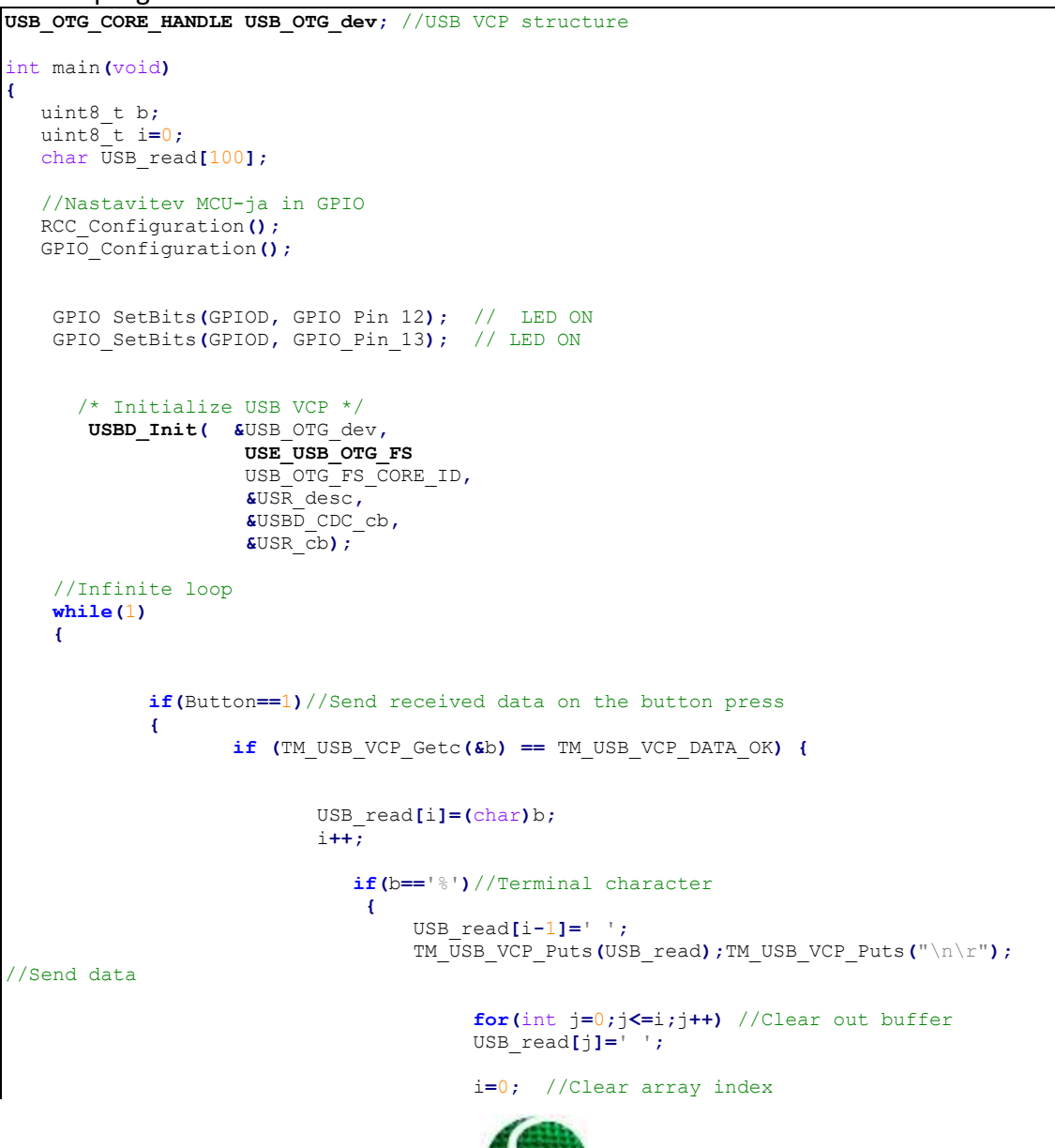

Ekološko snovanje elektronskih naprav ENOTA 9: Mikrokrmilniški sistemi 2.del Stran 23 od 24

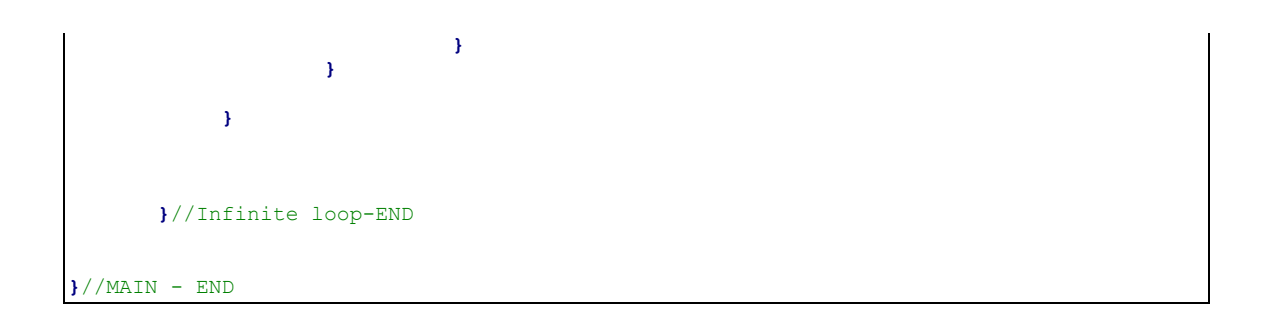

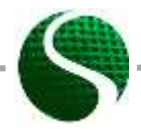

Ekološko snovanje elektronskih naprav ENOTA 9: Mikrokrmilniški sistemi 2.del Stran 24 od 24